## BE INSPIRED THE UNIVERSITY LIBRARY

## OpenAthens bookmarklet

If you receive links to articles via email then the publisher may ask you to log in with your University credentials before you can read them. The OpenAthens bookmarklet provides a way to do this with a single click.

The OpenAthens bookmarklet will run in any browser that can use JavaScript. It works by taking the URL of the current page and redirecting it through OpenAthens to log you into our institutional access.

To use the bookmarklet, you'll need to create a bookmark in your browser and insert some JavaScript code. Different browsers have their own ways to add bookmarks, but most are similar to the process in Google Chrome.

## Creating the OpenAthens bookmarklet in Google Chrome

In Chrome, open the Bookmark manager. Use the three dots (or "hamburger" menu) to navigate to Bookmarks and then to Bookmark manager.

Alternatively, use the keyboard shortcut: Ctrl+Shift+O (Windows) or Cmd+Option+B (Mac).

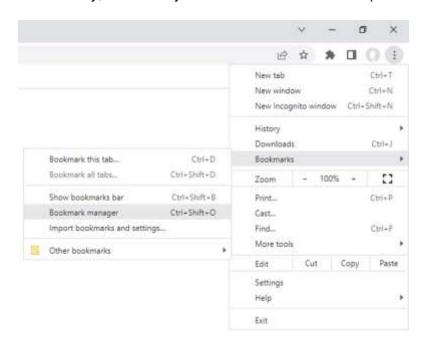

Select where you want to keep the bookmark (eg the Bookmarks bar).

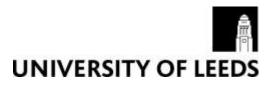

Right-click in the main window or click on the Bookmark manager's three dots (hamburger) menu and select **Add new bookmark** from the pop-up menu.

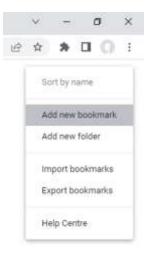

Give the bookmark a name (eg OpenAthens login, or anything that you'll easily remember) and paste this JavaScript code into the URL field:

javascript:(function(){ var host = window.location.host; if (!host.match(/\bproxy\.openathens\.net\$/)) { document.location = 'https://go.openathens.net/redirector/leeds.ac.uk?url=' + encodeURIComponent(document.location); }})();

Then click on Save.

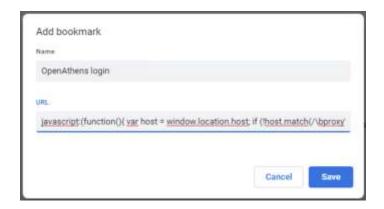

## Using the bookmarklet

When you are on a page that requires you to log in, for example a journal article, click on the bookmarklet in the Bookmark bar or select it from the Bookmarks menu:

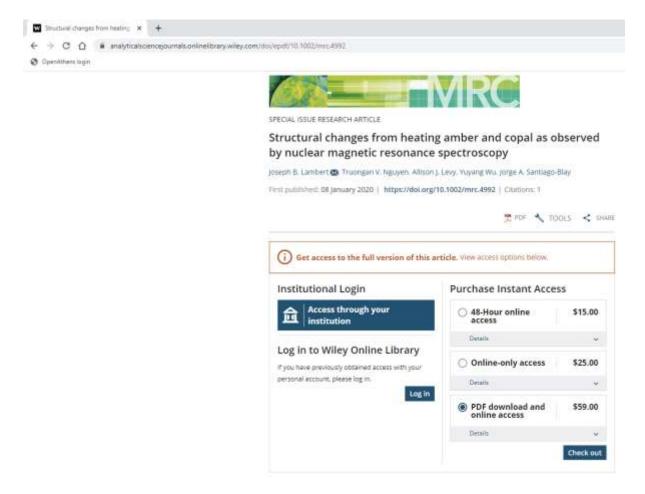

If requested, log in with your University username and password. You'll then be able to read the full text of the article or download the PDF.